# **GUJARAT TECHNOLOGICAL UNIVERSITY**

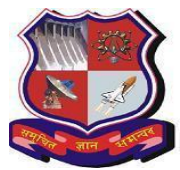

### **CIRCULAR GUIDELINES TO SUBMIT PSAR REPORT BY M. PHARM (SEM-III) STUDENTS (2016-2017)**

### **PREAMBLE**

GTU has taken various initiatives to increase innovativeness in the research done by UG as well as PG students. GTU has started creating awareness about IPR and in particular Patents since September 2011 and till date nearly 4650 faculty members of Engineering and Pharmacy branch and equal number of students have been trained. In September 2013, GTU become the first university in India by incorporating *"Patent Search & Analysis Report (PSAR)"* as a part of projects done by BE (SemVII) students, wherein 35,000 students have studied more than 1.5 lac patents of the world. Not only this, novelty component in the projects also increases due to this exercise.

In the similar line, GTU has introduced "Patent Search & Analysis Report (PSAR)" as a part of projects done by all M. Pharm (Sem II) students in the Summer-2014. Since Winter 2014, GTU has introduce this PSAR in M. Pharm (Sem III), so that before finalization of research topics, student's can ascertain novelty of their project works by doing Patent Search.For current Winter 2016 exam cycle, guideline has been given as per below.

### **OBJECTIVES OF PSAR**

- 1) To increase novelty in the dissertation work.
- 2) Make strong base of rational of selection of the project.
- 3) Stop doing repetitive research.
- 4) Get ideas about latest research happening in the area of dissertation project.
- 5) If dissertation works satisfy the criteria of patentability, then progress to file patent.
- 6) Students can learn the patent portfolio of any R  $\&$  D based company of their interest, which will be helpful during their placement interview.

### **PROCESS**

Each M. Pharm (Sem III) student (all branches) have to study at least 05 (five) patents related to his/her dissertation topic.

The format of PSAR report is divided into **4 parts**& comprises total 40 questions **(Appendix 1)Part-1:** Student details who has prepared Report (Question 1 to 12)

**Part 2:** Patent Search Technique Used (Question 13 to 16)

**Part 3:** Basic data of patented invention/Bibliographic data (Question 17 to 32) **Part 4:** Technical part of patented invention (Question 33 to 40)

The format of these 40 questions has been given as **Appendix - 1.**

After preparing five such reports, student has to prepare Summary of PSAR report. In this part, students have to give details about what they have understood after reading five patent documents. What is the invention about? What are problems with present available technology? What are benefits with this invention? Etc. Students have to make cumulative summary of totalpatent searched in not more than 250 words as per **Appendix -2.**

### **METHODOLOGY:**

To do Patent Search, student can use any of below mentioned open source Patent Search database:

- 1) For Indian Patents: Use Indian Patent Office website <http://ipindiaservices.gov.in/patentsearch/search/index.aspx>
- 2) For World wide patents: Use European Patent office website [http://worldwide.espacenet.com/advancedSearch?locale=en\\_EP](http://worldwide.espacenet.com/advancedSearch?locale=en_EP)\_
- 3) Additionally (if required) students can refer PCT Patents: Use WIPO database<http://patentscope.wipo.int/search/en/search.jsf>
- 4) GTU has also subscribed for commercial Patent Search database **"PatSeer".** Students can send online request to access the same. See circular dated of 06/08/2015 [http://files.gtu.ac.in/circulars/15Aug/06082015\\_02.pdf](http://files.gtu.ac.in/circulars/15Aug/06082015_02.pdf)

### **Submission of PSAR Report**

Students have to prepare combine hard copy of PSAR report and ITD report(spiral bound), wherein PSAR report should be added as an Appendix(Format of title page is given as **Appendix - 3**).The report should be duly signed by their respective guide, co-guide as well as Principal of the institute (Format is given as **Appendix - 4**). Students have to bring two (02) hard copy of the same during ITD at GTU.

### **Evaluation of PSAR Report**

Students have to include only Summary report of all studied five (05) patents in their ITD presentation under the head of Rational of selection of the project. Examiners will see the relevancy of patent studied, depth of understanding by the students and rational of the selected project in line of patents.

#### **Study material for Patent Search**

To know more about Basics of IPR, Patent Searching and How to generate Patent Search and Analysis Report read the following modules available at the below mentioned web link:

a. Module 1- Basics of IPR and Patent [http://www.gtu.ac.in/circulars/13Aug/Module-1-BasicsofIPR\\_3rdAug2013.pdf](http://www.gtu.ac.in/circulars/13Aug/Module-1-BasicsofIPR_3rdAug2013.pdf)

b. Module 2- Patent Search Methodology [http://www.gtu.ac.in/circulars/13Aug/Module%202-](http://www.gtu.ac.in/circulars/13Aug/Module%202-Patent%20Search%20Methodology__3rdAug2013.pdf) [Patent%20Search%20Methodology\\_\\_3rdAug2013.pdf](http://www.gtu.ac.in/circulars/13Aug/Module%202-Patent%20Search%20Methodology__3rdAug2013.pdf)

c. Module 3- Preparation of Patent Search and Analysis Report [http://projects.gtu.ac.in/Images/Module%203-](http://projects.gtu.ac.in/Images/Module%203-Preparation%20of%20Patent%20Search%20&%20Analysis%20Report.pdf) [Preparation%20of%20Patent%20Search%20&%20Analysis%20Report.pdf](http://projects.gtu.ac.in/Images/Module%203-Preparation%20of%20Patent%20Search%20&%20Analysis%20Report.pdf)

The material for self study is also being made available through YOU TUBE channel of GTU

Innovation Council. Students can refer to the video and text materials for patent search at:<https://www.youtube.com/playlist?list=PLnNDkCrMqsxmtRZwiflRri38ykvtcqJxn>

### **FAQ**

- 1. Student can study any patent related to his/her dissertationusing any patent database and can make Patent Search and Analysis Report on that patent. Sometimes single invention is patented by applicant in different countries, hence students have to take care that they have to select different patented inventions to prepare a Summary report.
- 2. In case of some students, wherein their dissertation work is fall under non patentable subject matters, particularly in case of **M. Pharm (Clinical pharmacology)** and**M. Pharm (R.A.)**, it is advised that they can do the patent search on the drugs that they have selected for the comparative study purpose.
- 3. Many patent documents are available as an image copy or scan copy of the original document. So to copy the contents from such patent and to generate Patent Search and Analysis Report on that patent, student can take help of following software: **ABBYYFineReader**. It is available a[thttp://finereader.abbyy.com/](http://finereader.abbyy.com/)

#### 4. **As this is a free trial version of ABBYY FineReader, so that at a time you can select any two pages of patent document and convert the m into .doc file.**

5. If any student finds any patent related to his/her dissertation in language other than English, then after converting image file to .doc file as mentioned in step 3, student can take help of **Google Translator** (www.translate.google.com) to translate patent from any language toEnglish. By doing so student can make a Patent Search and Analysis Report on that patent.

(Generally abstract of every patent is available in English. And by studying abstract student can make a decision, whether that particular patent is related to his/her dissertation or not.)

6. If student find any **Chinese patent** related to his/her dissertation topic and by following above step no. 3 to 5, could not able to convert Chinese into English, student can use the **Global Patent Search Network (GPSN)** service started by USPTO. Student has to entereither application number, patent number, applicant name, inventor name or key words of title/abstract and like in the field provided thereof. This platform gives English translation of all Chinese patents published from year 1985 to 2012.

<http://gpsn.uspto.gov/>

- 7. Students can also take help of online patent translator tool available with some databases (Espacenet&PatentScope) to convert text of other languages to English.
- 8. While Studying Indian Patents, in most cases student needs to refer following Forms/Documents:

a. **Form 1**: **Application for Grant of Patent** (Details about Application No., Applicant-Inventor & their address, Title of Invention, Filing Date, Priority Date, First filled country, Details about application filed in another foreign countries and related

application/patent no. etc. will be available from this form)

b. **FORM 2: Provisional/Complete Specification** (Details for in-detail information on ,Limitation of prior art, Specific Problem Solved/Objective of invention and Summary of invention will be available from this form)

c. **Claims:** Sometimes Claims are mentioned under Form 2, while some time they werealso published under separate document entitled as "Claims".

9. In case of Indian Patents, where sometimes you find two or more copies of any form/document. In such cases student have to make Patent Search and Analysis Report based on the form/document which is the **latest one and contains all the necessary information**. (For example – Under view documents option for any patent, there are three copies of Form 2, like Form-2, Form-2 (11/05/2010), and Form-2 (03/01/2011). Then students have to study the Form 2 (03/01/2011) which contains all updated information. This rule is applicable for all the forms/documents.

10. For any query or support, faculty and students can contact:

- Dr. Manish Rachchh, Asso. Professor, GTU on [manish.rachchh@gtu.edu.in](mailto:manish.rachchh@gtu.edu.in)**(9909961894).**
- Mr. Amit Patel, Assistant Professor (IPR),GTU on [ipr\\_projectofficer@gtu.edu.in](mailto:ipr_projectofficer@gtu.edu.in)**(9898801467).**
- Ms. Varsha Patel, Research Assistant (IPR),GTUonra\_ipr@gtu.edu.in**(079-23267537**).

 $-S/d$ -

**I/c Registrar**

# **APPENDIX-1**

# **FORMAT OF PSAR REPORT**

### **Part-1: Student details who has prepared Report**

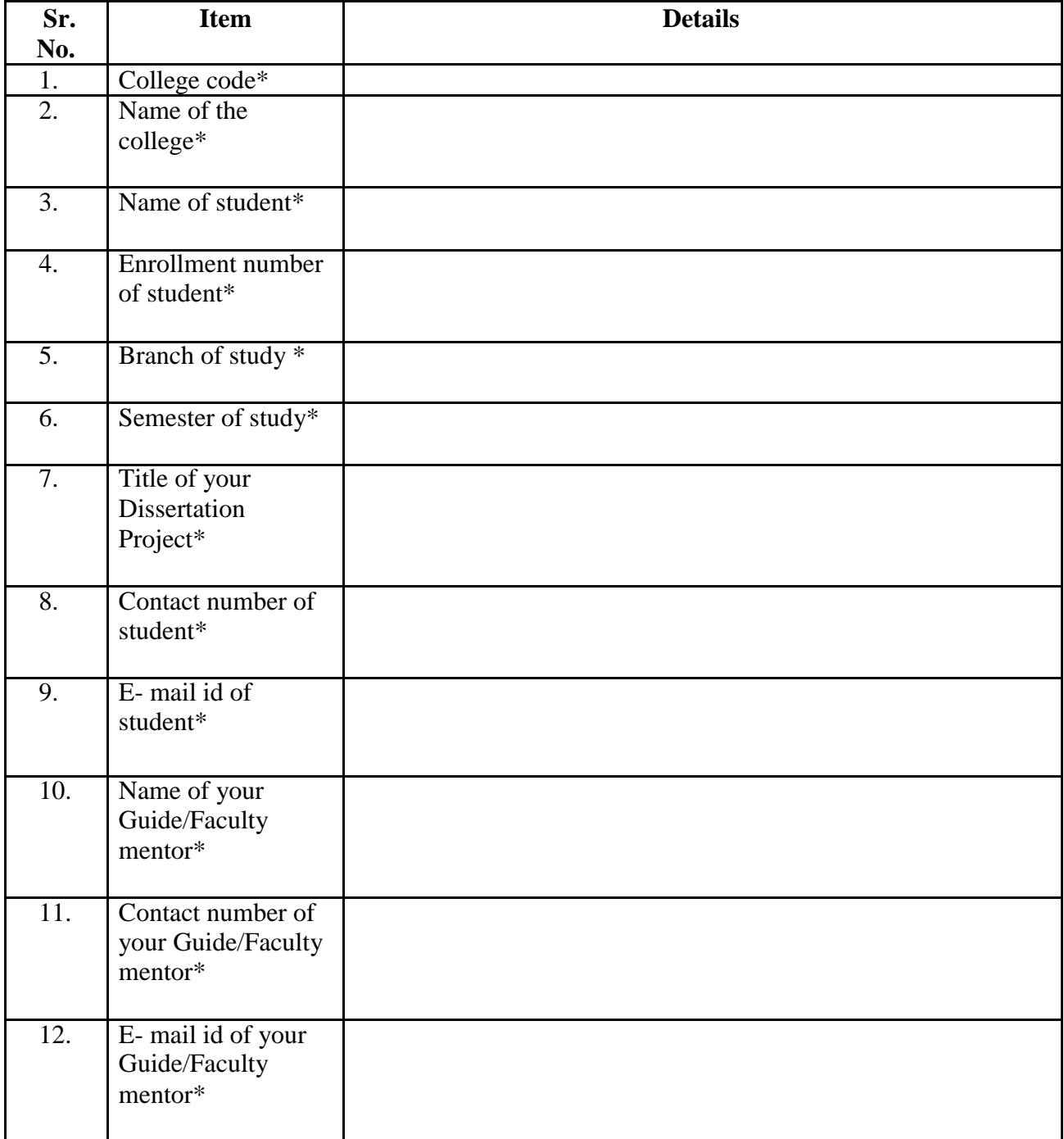

# **Part 2: Patent Search Technique Used**

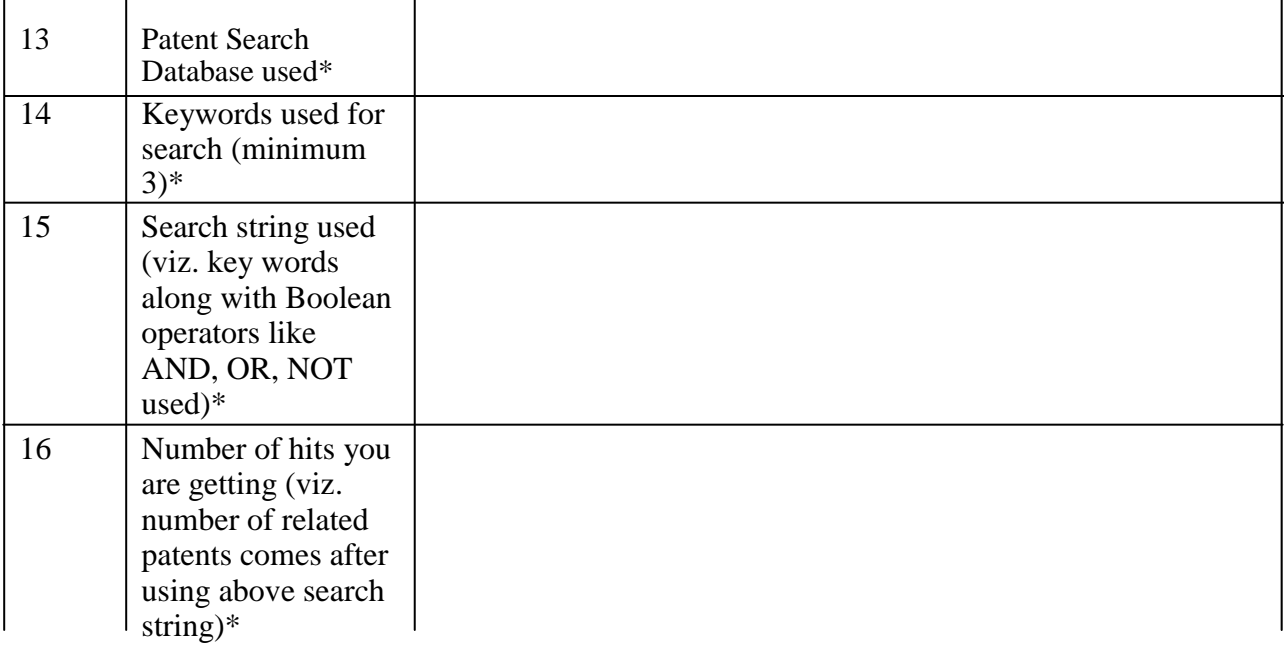

### **Part 3: Basic data of patented invention/Bibliographic data**

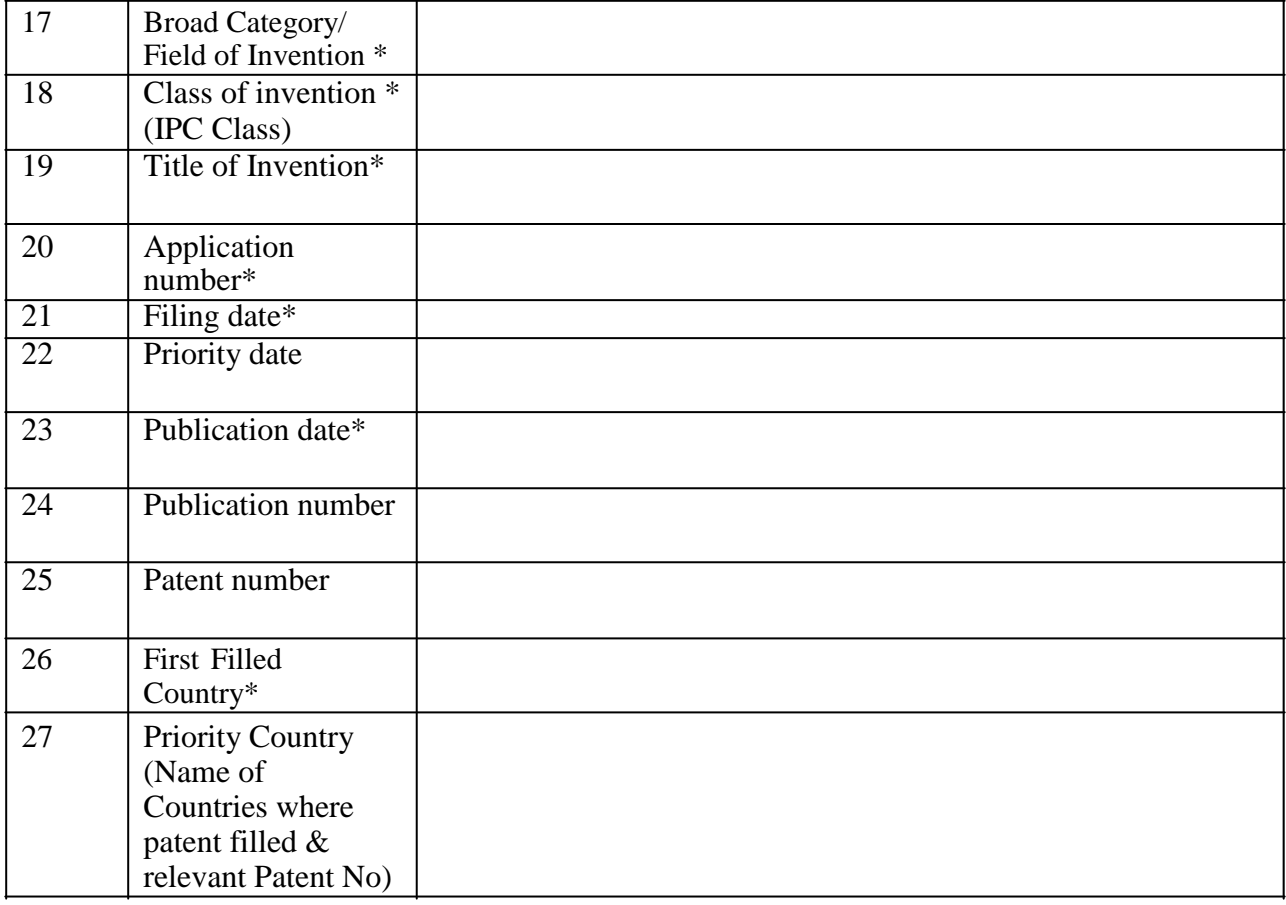

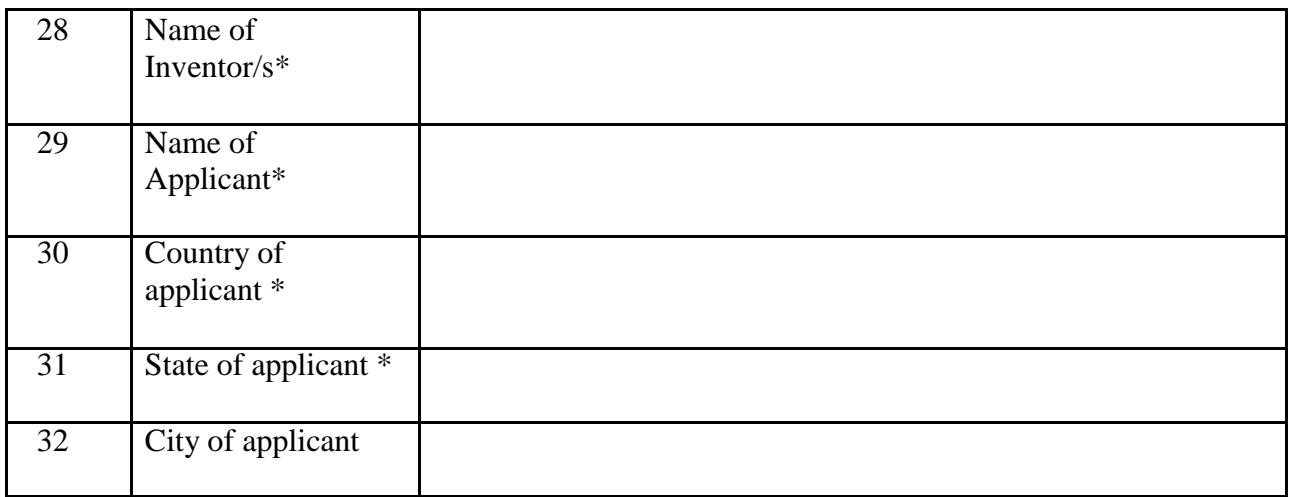

### **Part 4: Technical part of patented invention**

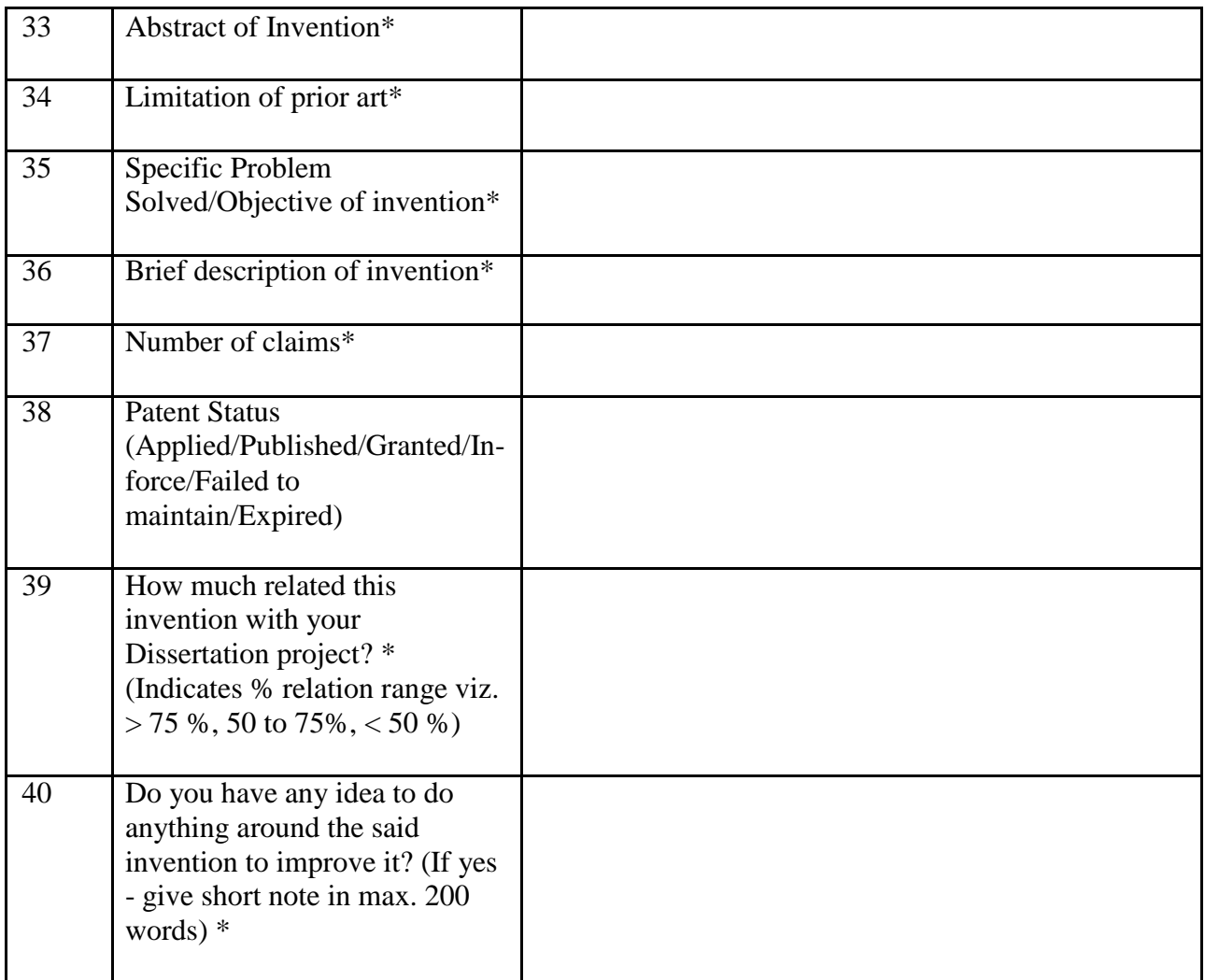

### **NB: All questions having \* are compulsory to be answered for each Patent**

# **APPENDIX -2**

### **FORMAT FOR SUMMARY OF PSAR REPORTS**

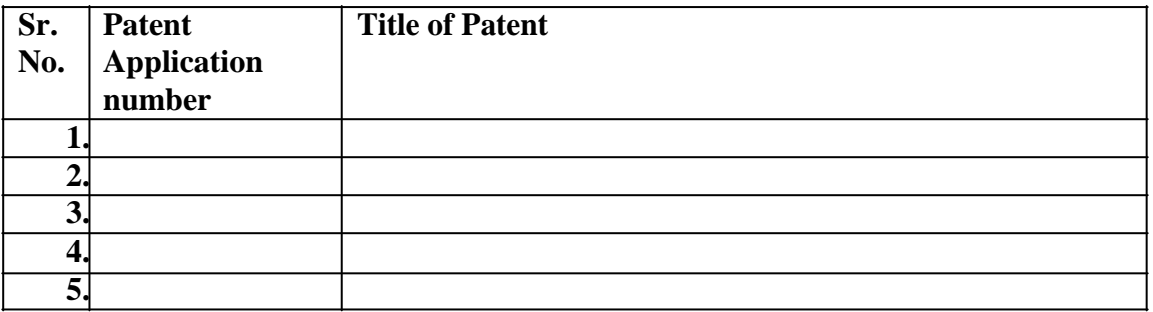

**Looking at above 05 patents, your selected Dissertation project is novel up to what extent? Novelty grade:**

- $> 90\%$ ,
- 50 to 90%,
- $< 50\%$ ,
- Not novel

**Looking at the above 05 Patents, please explain about rational of selection of your dissertation project? (Write at max. in 250 words)\***

# **APPENDIX – 3**

### **FORMAT OF TITLE PAGE AND CERTIFICATE PAGE**

## **FOR PSAR EXERCISE**

# **A**

# **Patent Search & Analysis Report (PSAR) Prepared for**

**"………………. (title of your dissertation)…………….."**

**Submitted By Student name (Enrollment no: ………….)**

### **Guided By Guide name**

**Submitted to Gujarat Technological University As a Part of ITD - Exam Master of Pharmacy in ……… (Branch name)**

**October – 2016**

**(College logo)**

# **College name with code & Address**

# **APPENDIX -4**

# **CERTIFICATE**

This is to certify that Patent Search & Analysis Report (PSAR) submitted herewith for the dissertation project entitled "*……………………………..*" was carried out by ... (Student Name) having Enrolment number ………………… at …. (College name).... (Inst. Code :......) as a part of Introduction to Dissertation of M. Pharm (Sem 3) (…branch name…) conducted by Gujarat Technological University. This PSAR has been carried out under my guidance and supervision and is up to my satisfaction.

Date:

Place:

Name and Sign of Guide Name and Sign of Principal